# **X30 Firmware Release Note ( R0042 )**

### **Release Date : Dec 13th, 2013 Section 1**

### **\*** *NAND Performance:*

**NB:Please copy the "firmware.pkg" onto the root directory of the USB memory drive. (Or the "firmware.pkg" should be the only file on the USB flash drive & not in any folder)**

Changes to the NAND flash file system means the format of the firmware structure has been modified.

Hence the initial firmware must be done manually; the subsequent firmwares could then be done via auto update (once enabled via the X30).

It's imperative that you follow the steps below:

- 1. Download the new firmware onto a USB flash drive (renamed firmware.pkg)
- 2. Insert it into the USB port on the X30
- 3. (As illustrated)

From Setup>Firmware>Update by Manual

There are two update sessions:

The initial update screen will go through the steps.

The final update screen will commence & update the UBI system such as the Kernel, xmat, boot loader et cetera... and boot to the usual home screen (Icons).

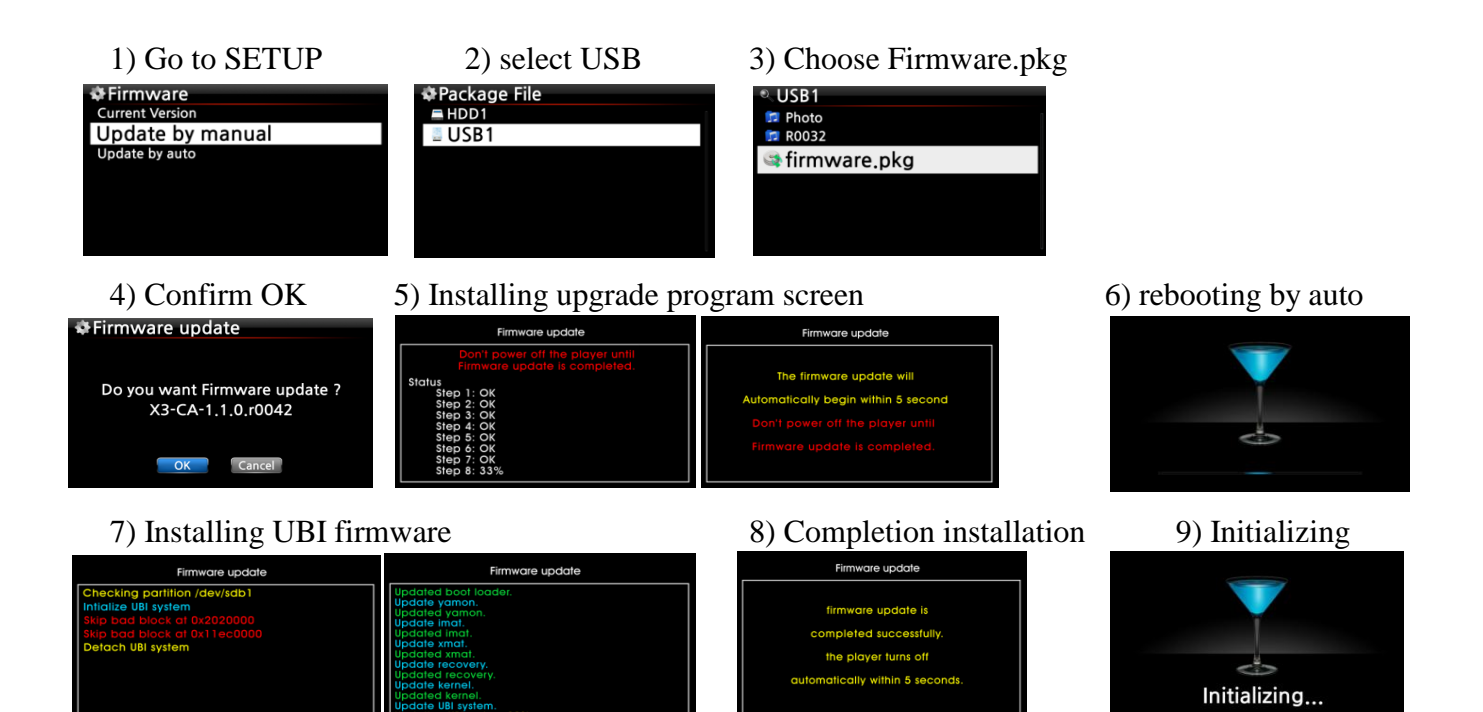

To check if the firmware is installed properly? From Setup > Firmware > Current Version

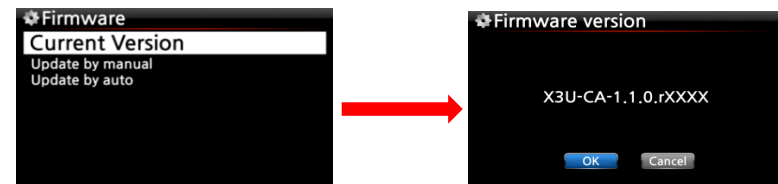

# **Section 2**

# *\* MusicDB (.DB) Structure changed - composer field added*

It's imperative that users' that prefer a composer field, key in the composer name at the ripping session. This is because some music database (like FREEDB), do not list cds by composer. Therefore the composer field will be empty/blank.

Using the 'rip-menu' option, will enable users' to key in the composer on every cd before the ripping commences.

# **For example:**

- a. Insert a CD
- b. Access the CD/play icon
- c. Press Menu & select the ripping option (Upon viewing the metadata)
- d. Choose the format e.g. FLAC
- e. View the metadata of the CD before commencing with the ripping session.

Enter the composer with a keyboard or the remote control.

Any changes made at this stage will affect the whole album not just one track.

This session could also be used to enable consistency with all the genres, artists, composers & albums among the music collection - known as the "help" feature.

To make use of the "help" feature, press enter within the genre, artist, composer & album field. *This will ensure uniqueness, ease of retrieval and less editing within your repertoire.*

**["rip-menu" option to view the metadata or add the composer before commencing with the ripping]**

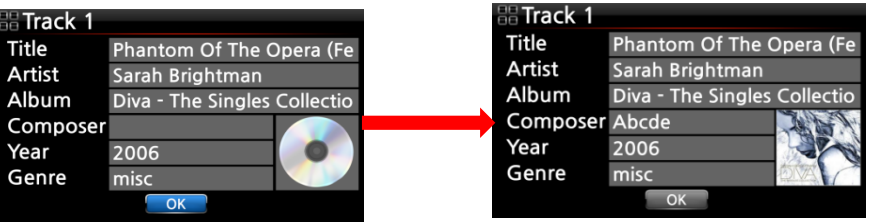

**[Playing screen showing the composer field (Press "I" info on the remote for different modes)]**

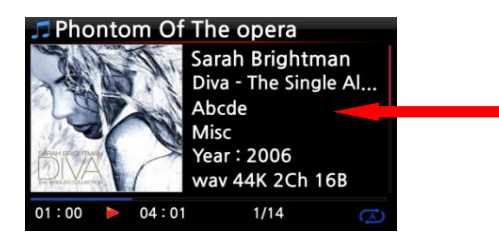

#### *\* Albums with the same name (could merge when displayed by Album):*

Leading to the ripping session (if the new album could cause a duplicate), the screen below will emerge. Cancelling the session will enable the user to edit the new album name before the ripping session starts. Change album name with a keyboard or remote control.

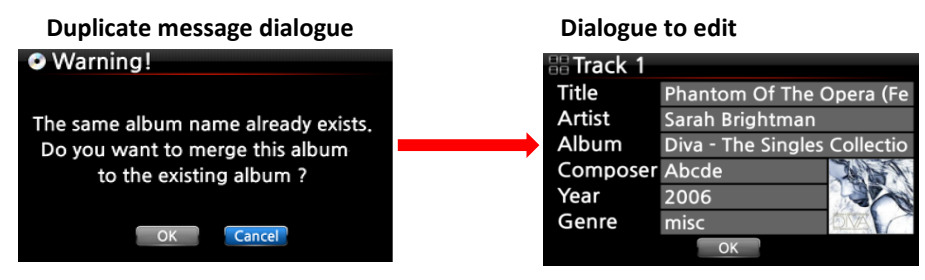

## *\* Changes to the album name structure in Music DB after ripping a CD*

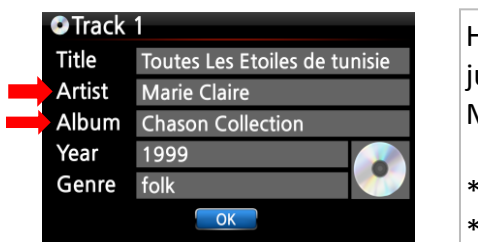

Having ripped a CD, the formation now stores the Artist/Album, not just the "Album" name with the index within the Music DB, .DB or Music DB Backup.

\* Before : Chanson Collection \* After : Chanson Collection / Marie Claire

*\* Naming Albums with folder names when importing music files to the 'Music DB' structure*

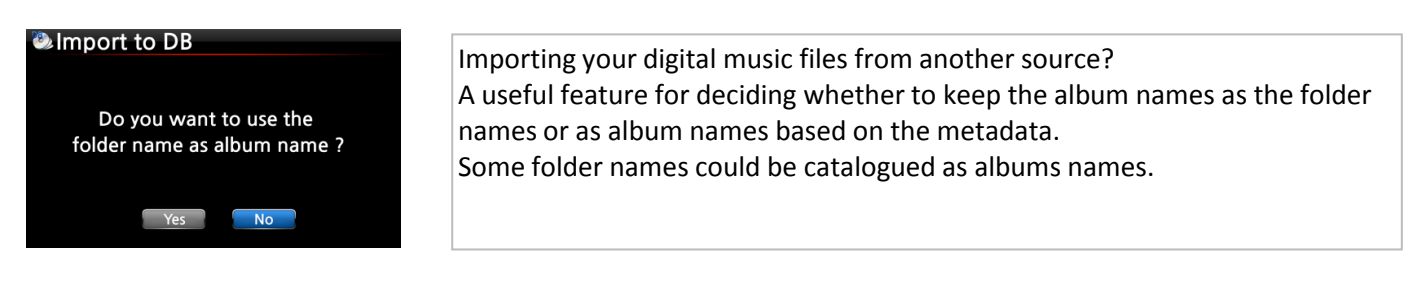

*\* Added Composer/Track & Composer/Album - Display Mode at SETUP*

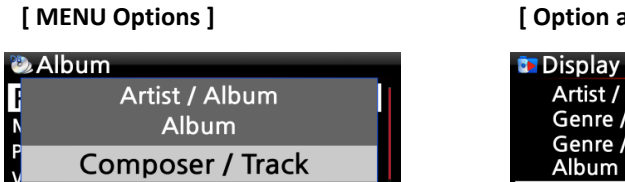

Composer / Album

Can Our Love ...

**Title** 

**[ MENU Options ] [ Option at SETUP ]**

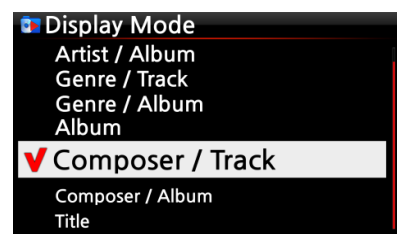

 *\* 'Composer View' added to the Music DB option at SETUP*

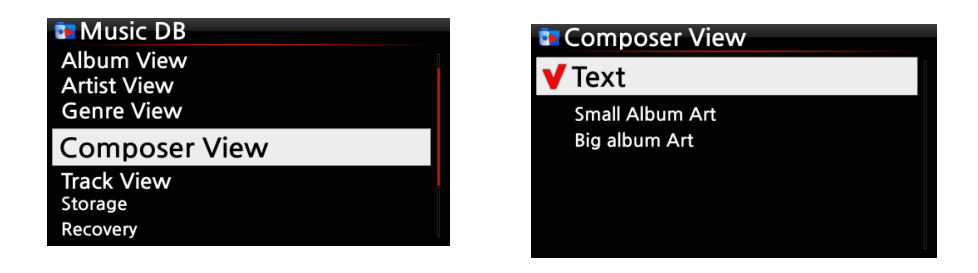

※ NOTE: For the existing songs to show changes from *section 2* , please run the **'RECOVERY' (setup/music db)** function at SETUP first before checking the functions. The new composer field will be amended into the metadata of the music collection. All new songs/albums will pickup the field.

# **Section 3**

# *\* Album cover art downloading via Google, 7Digital & allcdcovers*

Fixed the cover art problem on X30 and added another source - Amazon.

*\* Sleep, Auto Shutdown and Alarm (symbols) are now visible at iradio,cd & music db playing screen. As illustrated.*

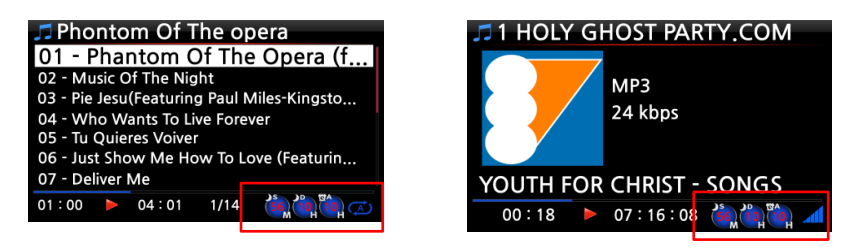

# *\* Improvement to the Music DB Backup method*

Compares the albums – (metadata Inc the cover art) of the current & backed up (Music DB). If there are any discrepancies between the 2, the album(s) located on the backup source will be deleted & updated from the current changes from the original source.

*\* (F1 ~ F12) - keyboard shortcuts for some useful keys on the remote control*

| $FI: INFO$ $F4: VOL+$                                                                        |                   | F7:REC                                                | F10 :MENU                     |  |
|----------------------------------------------------------------------------------------------|-------------------|-------------------------------------------------------|-------------------------------|--|
|                                                                                              |                   | F2: MUTE F5: PLAY/PAUSE F8: NOW PLAYING F11: BOOKMARK |                               |  |
|                                                                                              | $FS:VOL- F6:STOP$ | F9 : SEARCH                                           | <b>F12: FAVOURITE</b>         |  |
| <b>Print Screen: HDMI to X30 (display switch)</b>                                            |                   |                                                       | <b>Right Arrow: Highlight</b> |  |
| Home: Home Screen                                                                            |                   |                                                       | <b>Esc: RETURN</b>            |  |
| Other applicable generic keys: Copy, Paste, Cut, Delete, Space, PageUp, PageDown, arrows etc |                   |                                                       |                               |  |
|                                                                                              |                   |                                                       |                               |  |

# *\* Others:*

- a. General system stability improved
- b. Loading repetitive dialogue and 'play up' of loading simfy menu, when the user playlist is empty.
- c. "No sound" after a long cold/hard start (booting). Required configuration/factory reset.
- d. Display resolution for 16 or 24 bit up sampling has been fixed.

(Check via a DAC for data of resolution & sample rate)

- e. FM radio mute issue fixed
- f. KB support for GER characters
- g. For users' that don't use network (internet), there is a full database now available to download.
- (Users' that use the internet don't need to install the freedb database on their X30)

# **Downloads & Info:**

www.cocktailaudio.co.uk

#### **Forum/community:**

www.cocktailaudio.co.uk/Forum

#### **Emails:**

support@cocktailaudio.co.uk

order@cocktailaudio.co.uk

# **Skype Name/ID: askcocktailaudiouk**

# **Others:**

PINTEREST: www.pinterest.com/CocktailAudioUK/